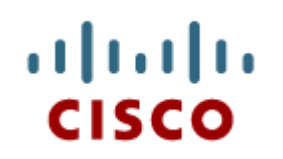

#### Chapter 8: Dispositivi mobili

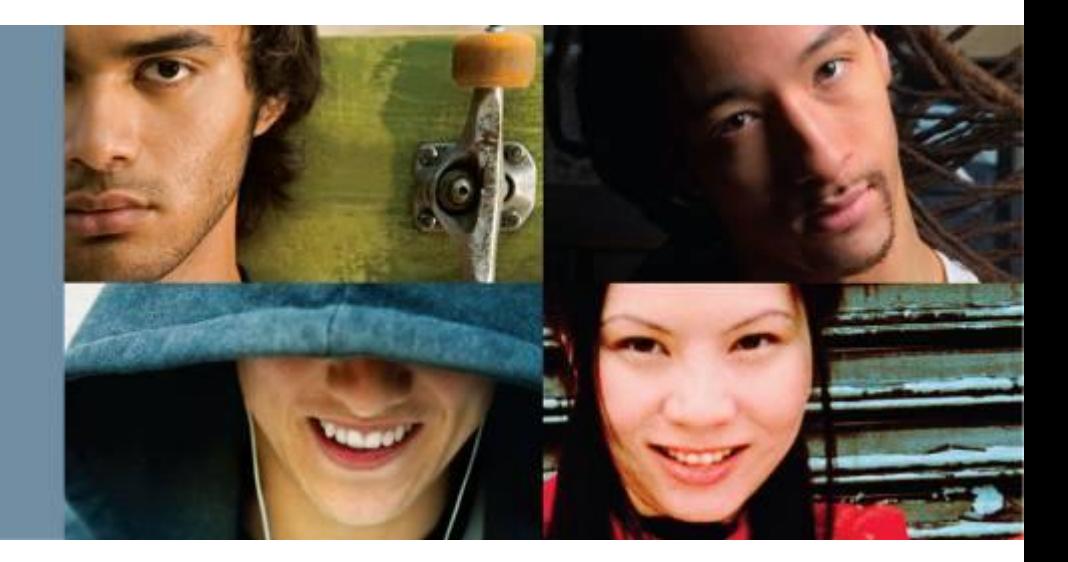

#### **IT Essentials 5.0**

Traduzione realizzata da: *Marco Paganini - eForHum marco.paganini@eforhum.it*

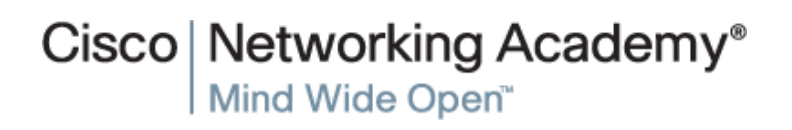

8.0 Obiettivi

# **Obiettivi del Capitolo 8**

- 8.0 Descrivere i dispositivi mobili
- 8.1 Identificare l'hardware dei dispositivi mobili e che la maggior parte di esso non è sostituibile in campo
- 8.2 Paragonare puntualmente i sistemi operativi mobili Android e iOS
- 8.3 Spiegare come configurare la connettività di rete e la posta elettronica sui dispositivi mobili
- 8.4 Identificare i metodi per mettere in sicurezza i dispositivi mobili
- 8.5 Descrivere come fare troubleshooting sui dispositivi mobili

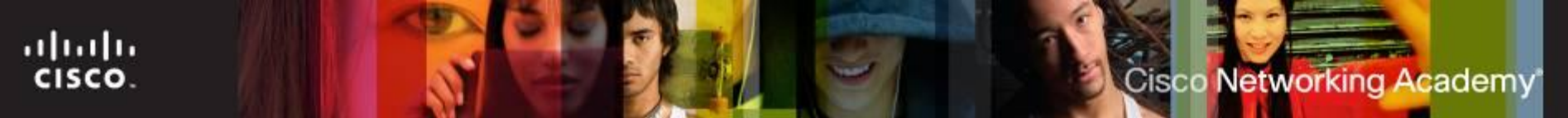

8.0.1.1 Introduzione

# **Dispositivi mobili**

- Un dispositivo mobile è ogni apparato che si può tenere in mano, è leggero, e tipicamente usa un touchscreen per l'input.
- **I dispositivi mobili usano uno specifico sistema operativo per** far girare applicazioni (dette "app") e giochi, mostrare filmati ed eseguire musica
- Esempi sono: i dispositivi Android, come i tablet Samsung Galaxy e gli smartphone Galaxy Nexus, e inoltre l'iPad e l'iPhone di Apple.
- Molti componenti dei dispositivi mobili, i loro sistemi operativi e il software sono proprietari, per cui è importante impratichirsi nell'uso del maggior numero possibile di dispositivi diversi.

8.1.1.1 Parti non sostituibili in campo

# **Componenti non riparabili in campo**

- I dispositivi mobili non hanno parti riparabili in campo.
- Gli apparati guasti devono di solito essere rispediti al produttore per la riparazione o la sostituzione.
- Installare parti di produttori diversi da quello originale vanifica la garanzia del produttore e può danneggiare il dispositivo.
- Ci sono solo poche parti che sono sostituibili in campo:
	- **La batteria**
	- **Le schedine di memoria flash**
	- **La scheda Subscriber Identity Module (SIM)**

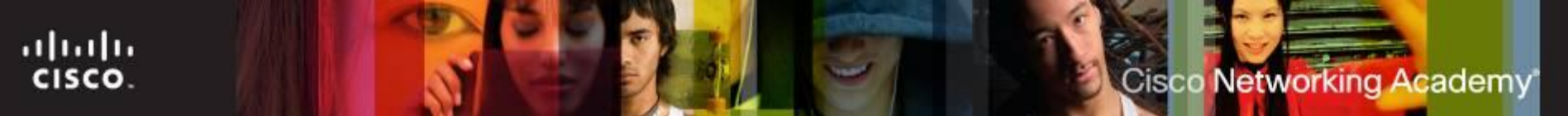

8.1.1.2 Hardware non aggiornabile

### **Hardware non aggiornabile**

- L'hardware di un dispositivo mobile è tipicamente non aggiornabile.
- La maggior parte dei componenti di un dispositivo mobile è direttamente connessa ai circuiti stampati.
- Le batterie e le schedine di memoria, invece, possono spesso essere sostituite con altre di maggiore capacità.
- Si possono aggiungere alcune funzionalità ai dispositivi mobili, tramite l'uso di porte built-in e di docking station.

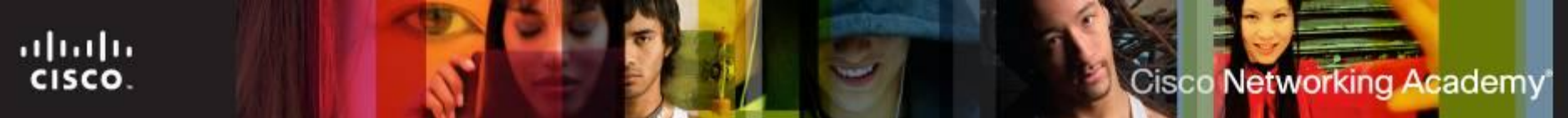

#### 8.1.1.3 I touchscreen

#### **I touchscreen**

 La maggior parte dei dispositivi mobili usa schermi a tocco (**touchscreen**) per permettere agli utenti di interagire con l'apparato e digitare su una tastiera virtuale.

#### Ci sono due tipi di touchscreen:

- **Capacitivo –** consiste in una lastra di vetro rivestita da un sottile strato di conduttore trasparente. Toccando lo schermo si interromper il campo elettrico in quel punto. Questo cambiamento viene rilevato dal processore del tocco, che ne rileva la posizione.
- **Resistivo –** consiste in due strati trasparenti di materiale conduttivo separati. La pressione porta a contatto i due strati, e cambia la circolazione della corrente. Questo cambiamento viene rilevato dal processore del tocco, che ne rileva la posizione.
- **Multi-touch** è la capacità di riconoscere due o più punti di contatto sullo schermo.

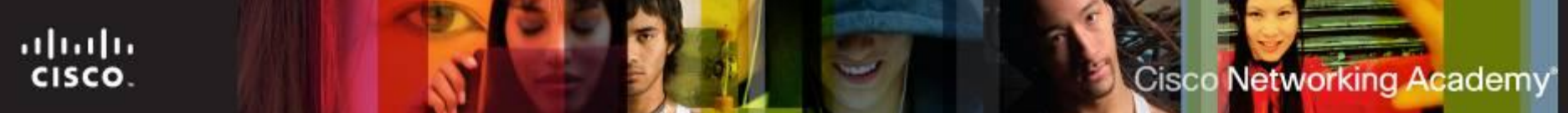

#### 8.1.1.4 I dischi SSD

# **I dischi Solid State Drive (SSD)**

- Nei dischi SSD il circuito stampato, i chip di memoria flash e il controller della memoria sono installati direttamente nel dispositivo mobile, spesso senza custodia.
- I vantaggi nell'uso di una memoria flash (SSD) sono:
	- **Efficienza energetica** memorizzare e recuperare dati richiede un'energia molto ridotta.
	- **Affidabilità** può restistere (withstand) ad alti livelli di shock meccanico, di vibrazioni, di caldo e di freddo.
	- È **leggera** e **compatta**.
	- **Prestazioni** non ci sono parti in movimento, per cui non ci sono i ritardi per il disco che gira o la testina che si muove.
	- **Rumore** è del tutto silenziosa.

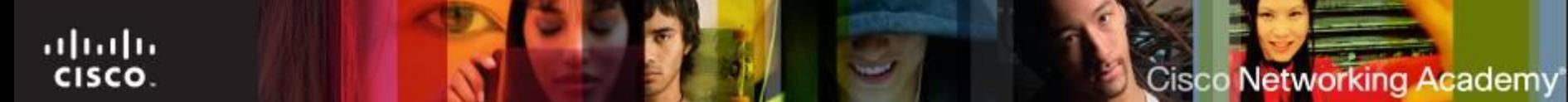

#### 8.2.1.1 Android e iOS

#### **Android ed iOS**

- Android
	- Sviluppato da **Google** nel 2008.
	- E' **open source** gli utenti possono cambiare, copiare o ridistribuire il codice, senza pagare alcuna royalty allo sviluppatore.
- iOS
	- Rilasciato da **Apple** nel 2007.
	- E' **closed source** il codice sorgente non è stato reso pubblico.

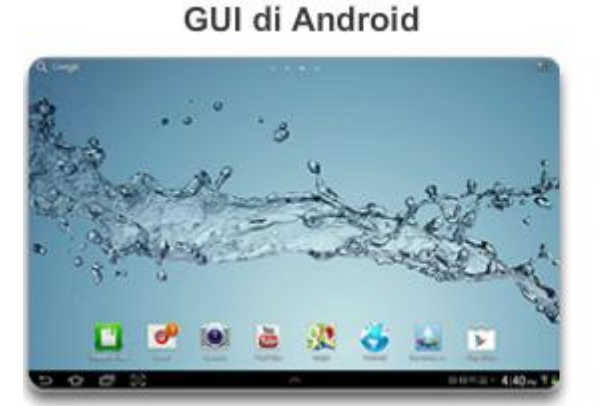

GUI di iOS

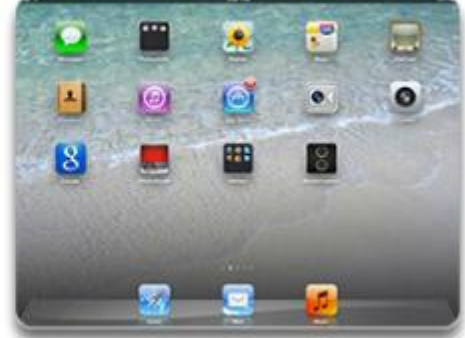

ITE PC v4.1

#### 8.2.1.2 Applicazioni e contenuti

ahaha

CISCO.

# **Fonti di applicazioni e contenuti**

- Alcune app possono essere scaricate gratuitamente, altre vanno acquistate. Le app gratuite presentano spesso della pubblicità, che aiuta a sostenerne i costi di sviluppo.
- É importante installare app ottenute solo da fonti sicure.
- Ci sono due modi principali per installare nuovi contenuti sui dispositivi mobili: **Pull e Push**.
	- Quando l'utente si collega al Google Play Store o all'Apple App Store, i contenuti vengono prelevati sul Server (**pull**) dall'apparato
	- Quando invece l'app è acquistata da un PC, è il Server a inviarla (**push**) sul dispositivo mobile Android o iOS, *quando accessibile*.
- **Nota**: Leggere con attenzione la lista dei permessi richiesti, e non installare app che richiedono permessi per accedere a risorse o funzionalità di cui non dovrebbero avere bisogno.

8.2.2.1 L'interfaccia GUI di Android

ahah

CISCO.

### **Elementi della Home Page di Android**

- **I dispositivi mobili organizzano** le icone e gli widget su più schermate, per un accesso più semplice.
- Android usa la barra di sistema posta alla base dello schermo, per navigare tra le app e le varie schermate.
- HTC ha progettato l'interfaccia **TouchFLO**, basata su Android per i suoi telefoni; è stata poi sostituita da **HTC Sense**.

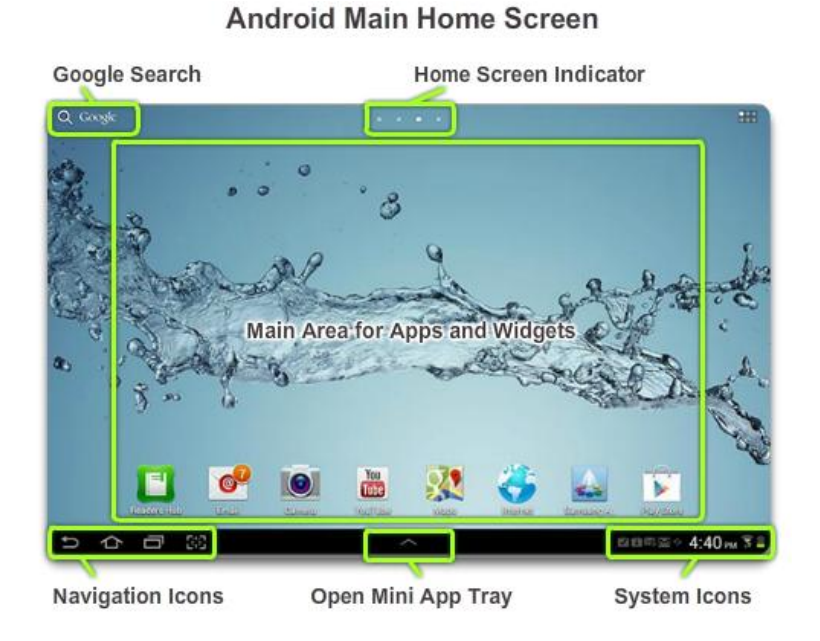

8.2.2.2 Gestione della GUI di Android

### **La gestione di app, widgets e Cartelle**

- **App**  ogni pagina principale è organizzata su una griglia, sulla quale possono essere posizionate le app.
- **Widget** sono programmi (o parti di programmi) che mostrano certe informazioni
- **Cartelle** su alcuni dispositivi mobili, diverse app possono essere raggruppate in cartelle, per aiutare ad organizzarle meglio.

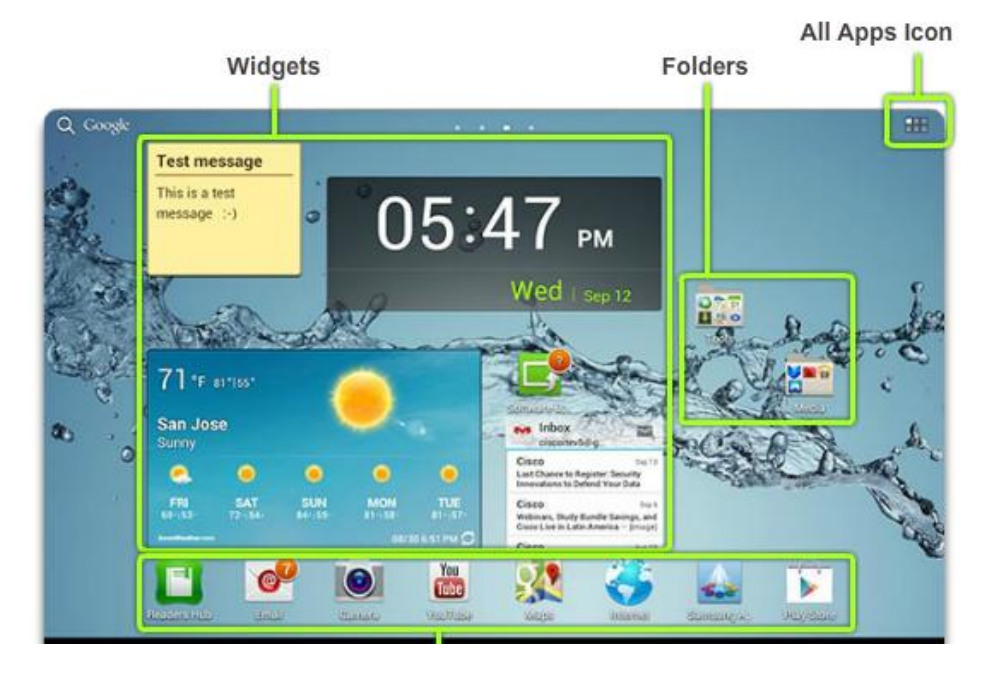

ahah CISCO. 8.2.3.1 L'interfaccia GUI di iOS

# **L'interfaccia GUI di iOS**

- L'interfaccia GUI di iOS opera in modo molto simile a quella di Android. Le schermate principali vengono utilizzate per organizzare le app, che sono avviate con un tocco.
	- **Nota:** iOS **non ha** icone di navigazione, widget o scorciatoie.
- **Il pulsante Home** svolge molte funzioni simili a quelle dei pulsanti di navigazione di Android:
	- Accende il dispositivo, torna all'ultima schermata Home e a quella principale, apre la Multitasking bar, avvia Siri o i controlli vocali, apre i controlli audio, apre la schermata di ricerca.
- **II Centro Notifiche** mostra tutti insieme gli avvisi delle app.

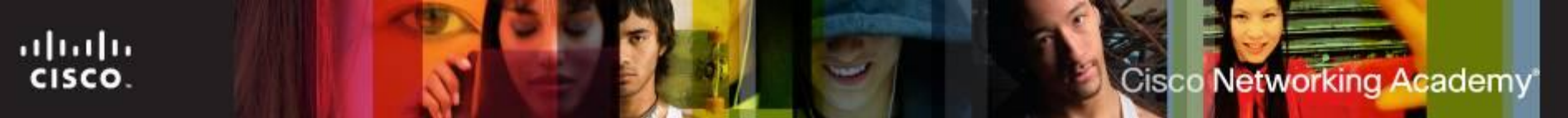

8.2.3.2 Gestione della GUI di iOS

### **Gestione delle app e delle cartelle**

- **App** tutte le app installate sul dispositivo si trovano nelle schermate principali.
	- Varie app usano un **badge di avviso**, che è indicato da una piccola icona sull'app. Ad esempio, il numero di chiamate perse.
	- Un badge di avviso con **punto esclamativo** indica un problema nell'app.
- La **Multitasking Bar**  iOS permette di far girare varie app nello stesso tempo.
- Le **cartelle**  possono essere create sui dispositivi iOS, al fine di organizzare meglio il loro uso.

#### 8.2.4 Funzionalità comuni

ahah

CISCO.

#### **Funzionalità comuni dei dispositivi mobili**

- **Orientamento dello schermo**  Verticale (portrait, ritratto) e orizzontale (landscape, paesaggio)
	- **Auto-rotazione** il contenuto viene ruotato automaticamente in base alla posizione del dispositivo, in orizzontale o in verticale.
- **Calibrazione dello schermo**  regola la luminosità dello schermo
- **Global Positioning System (GPS)**  Un ricevitore radio GPS usa almeno quattro satelliti per calcolare la posizione. È utile per:
	- La **navigazione**  un'app che ci guida a ogni incrocio
	- Il **geocaching**  un'app che mostra la posizione dei geocache, i contenitori stagni nascosti in giro per il mondo.
	- Il **geotagging**  aggiunge le informazioni sulle coordinate geografiche in un oggetto digitale, come una fotografia o una ripresa video, per ricordare dove è stata scattata o girata.
	- Il **monitoraggio**  localizza il dispositivo su una mappa, quando è stato perso o rubato.

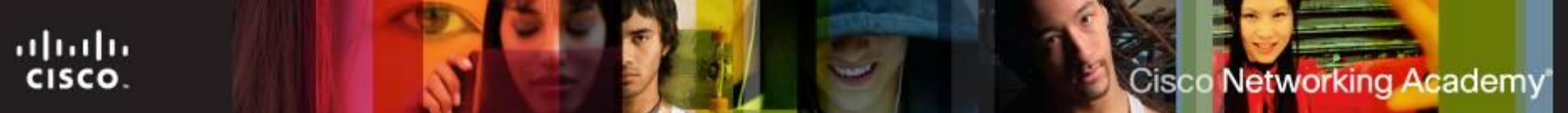

8.3.1 Reti wireless

### **Reti dati senza fili**

- Gli apparati mobili sono sempre più diffusi e sempre più potenti.
- Usando le reti wireless, possono svolgere molto compiti che erano prima riservati a computer collegati a una rete cablata.
- Conviene collegarsi a una rete Wi-Fi, sempre che sia disponibile, dato che lo scambio che avviene su una rete Wi-Fi non grava sul piano tariffario del cellulare.
	- Inoltre la connessione a una rete Wi-Fi utlilizza meno energia.
- Proteggere le comunicazioni Wi-Fi sui dispositivi mobili:
	- Non inviare mai lo username o la password per il login in chiaro.
	- Usare se possibile una connessione VPN.
	- Abilitare la sicurezza su una rete domestica.
	- Adottare la sicurezza WPA2 (Wi-Fi Protected Access, vers.2).

#### 8.3.1.3 La rete cellulare

ahah

CISCO.

#### **Le comunicazioni cellulari**

- **1G** I telefoni di prima generazione usavano standard analogici, come l'Advanced Mobile Phone System (AMPS), il Nordic Mobile Telephone (NMT) e, in Italia, il TACS e l'ETACS.
- **2G**  I cellulari di seconda generazione sono passati agli standard digitali. Questi includono il Global System for Mobile com. (GSM), l'Integrated Digital Enhanced Network (iDEN), e il Personal Digital Cellular (PDC). *NB: il CDMA è usato in 3G, ad es. in UMTS.*
- **2,5G**  Mentre venivano sviluppati gli standard cellulari della terza generazione (3G), furono introdotte estensioni agli standard 2G.
- **3G** Gli standard della terza generazione abilitano i cellulari a scambiare testo, foto e video, ad accedere a Internet e a usare i GPS. *Standard 3G = UMTS, CDMA2000, EV-DO, FOMA*.
- **4G** Gli standard della quarta generazione forniscono un accesso molto veloce a Internet, permettendo agli utenti dei download più rapidi, la video-conferenza, e la ricezione TV in HD. Gli standard includono il WiMAX mobile e la Long Term Evolution (LTE).

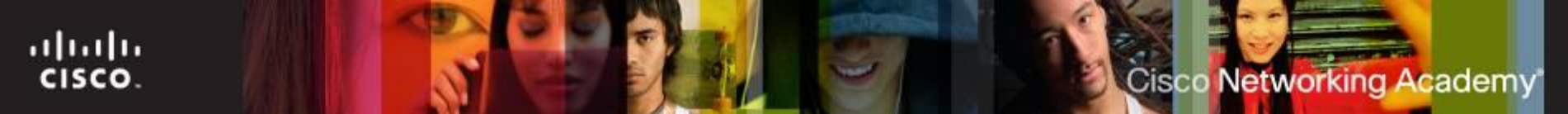

8.3.2.1 Bluetooth

# **Il Bluetooth per dispositivi mobili**

- La tecnologia Bluetooth fornisce un modo semplice per connettere i dispositivi mobili tra loro e a vari accessori.
	- E' wireless, automatica, e usa pochissima energia.
	- Fino a 8 apparati Bluetooth possono connettersi tra loro.
- Come i dispositivi mobili usano Bluetooth:
	- auricolari o cuffie per conversazioni a mani libere, connessione di tastiera o mouse, controllo remoto di uno stereo, casse per autovettura.
	- **Tethering** *(guinzaglio)* Connessione a un altro apparato mobile o a un computer, per condividere la connessione di rete.

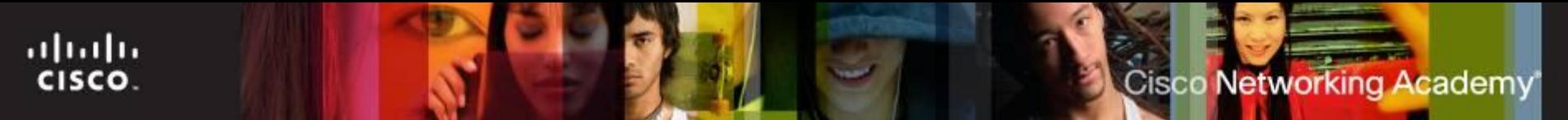

8.3.2.2 Bluetooth

### **L'accoppiamento tra dispositivi Bluetooth**

- **L'accoppiamento tra dispositivi Bluetooth –** si dà quando due apparati usano Bluetooth per stabilire una connessione tra loro e condividere risorse.
- **Processo di accoppiamento:** 
	- Accendere Bluetooth su entrambi gli apparati.
	- Ogni apparato cerca altri apparati Bluetooth.
	- L'altro apparato deve essere in modo scopribile o visibile.
	- Nel processo, può essere richiesto un PIN di autenticazione.
	- Il PIN è memorizzato al primo accoppiamento, quindi non deve essere ridigitato negli accoppiamenti successivi.

#### 8.3.3.1 La posta elettronica

### **Introduzione alla Email**

#### **Informazioni necessarie per creare account email:**

• Nome visualizzato, indirizzo email, protocollo usato dal server in arrivo, nomi dei server in arrivo e in uscita, nome utente, password di account.

#### **Protocolli usati per le email:**

- **Post Office Protocol Version 3 (POP3)** scarica le email da un server remoto, non lascia *per default* copia delle email sul server.
- **Internet Message Access Protocol (IMAP)**  permette ai client di posta locali di scaricare le email dal server, lasciandole sul server.
- **Simple Mail Transfer Protocol (SMTP)**  è un semplice protocollo basato sul testo, per trasmettere le emails.
- **Multipurpose Internet Mail Extensions (MIME)**  è normalmente usato con SMTP per estendere il formato delle email ed includere immagini e documenti prodotti con un Word Processor.

#### 8.3.3.3 Android, 8.3.3.4 iOS

ahaha CISCO.

### **La configurazione dell'email**

#### **Android**

- Usaree la pagina di accesso all'account di Google per creare un nuovo account di posta Gmail.
- **I** dispositivi Android hanno anche app di posta per connettersi ad altri account.

#### **iOS**

■ Il Setup Assistant di iOS vi guida nel processo di connessione dell'apparato, creando un Apple ID, e un account di posta in iCloud.

#### **Android Gmail Setup**

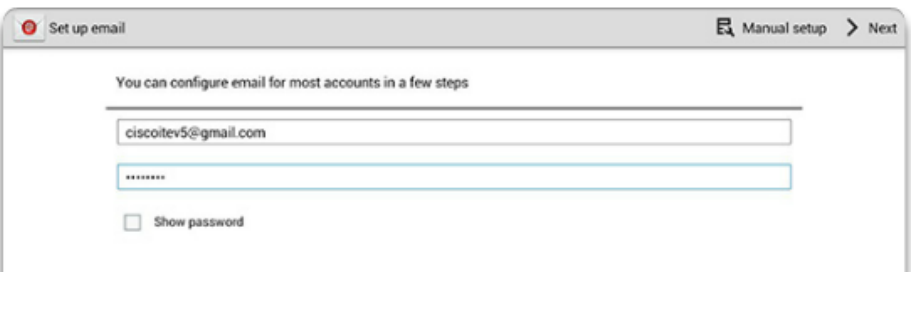

#### iOS email Setup

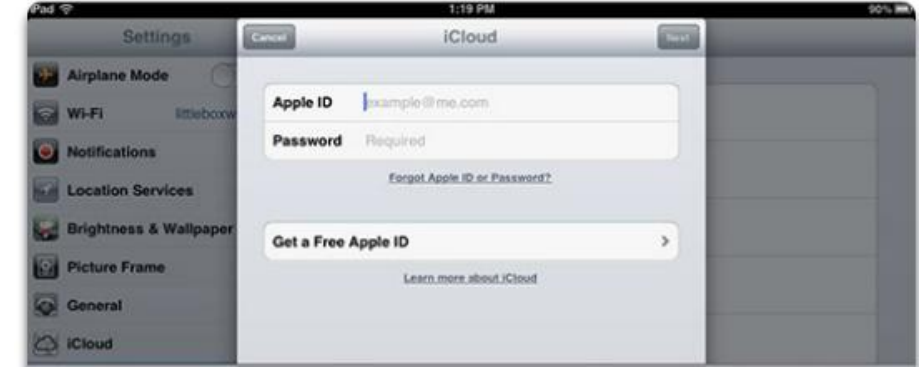

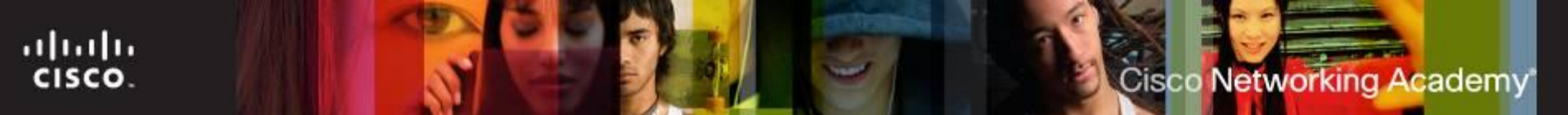

8.3.4.1 Sincronizzazione

### **La sincronizzazione dei dati**

- La sincronizzazione dei dati è lo scambio di dati tra due o più dispositivi, per mantenere un allineamento e una consistenza tra tali apparati.
- I tipi di dati che si possono tipicamente sincronizzare sono:
	- Contatti
	- Indirizzi e messaggi email
	- Eventi in calendario
	- Immagini
- Musica
- App
- Video
- Collegamenti agli URL e impostazioni del Browser

8.3.4.2 Software necessario per la sincronizzazione

# **Installazione dell'applicazione software**

- La sincronizzazione dati su un dispositivo iOS richiede l'installazione di iTunes
	- iTunes è un'app multimediale che scarica, riproduce, archivia e organizza contenuti in uso su apparati iOS e su PC.
	- iTunes gestisce i dispositivi iOS attivandoli *presso Apple* e permettendo il loro ripristino in caso di malfunzionamento.
	- iTunes viene anche usato per fare l'upgrade di iOS.
- La sincronizzazione dati su un dispositivo Android non richiede alcuna applicazione.
	- La sincronizzazione automatica con Google si attiva selezionando **Impostazioni > Personale > Account e Sincronizzazione**

8.3.4.3 Tipi di sincronizzazione

# **Tipi di connessioni per la sincronizzazione**

- Le connessioni USB e Wi-Fi sono i tipi più comunemente usati per sincronizzare dati tra i dispositivi.
	- Gli utenti Android si sincronizzano spesso con diversi servizi web di Google, anche dai loro Desktop o Laptop.
	- iOS 5 permette l'uso di Wi-Fi Sync per sincronizzarsi con iTunes in modo wireless.
- Sincronizzazione dei dati Cross-Platform La sincronizzazione dei dati tra diversi Sistemi Operativi richiede:
	- Applicazioni di terze parti che siano capaci di sincronizzazione tra Outlook e iTunes
	- Applicazioni come Dropbox.

8.4.1 Blocchi con codice di accesso

# **Il blocco dei dispositivi coi passcode**

- **Un blocco con passcode mette in sicurezza un dispositivo e lo porta in uno stato a basso consumo.**
	- •Il passcode deve essere introdotto ogni volta che l'apparato è riattivato.

#### **Tipi comuni di blocchi con passcode sono:**

- **Nessuno** toglie ogni tipo di passcode, se fosse stato presente.
- **Scorrimento** l'utente striscia su un'icona (lucchetto o freccia). É un'opzione molto poco sicura.
- **Sblocco con riconoscimento facciale**  usa la fotocamera per riconoscere il viso dell'utente.
- **Sequenza**  blocca e sblocca il dispositivo quando l'utente scorre col dito sullo schermo in una certa sequenza, *sui 9 punti ivi presenti*.
- **PIN**  usa un numero PIN o un codice per sbloccare l'apparato.
- **Password**  può essere più complicata, ma è la più sicura.
- **Codice semplice**  solo per dispositivi iOS. Se l'opzione è ON, chiede un passcode a 4 cifre. Se è OFF, usa una password più complessa.

ahah

CISCO.

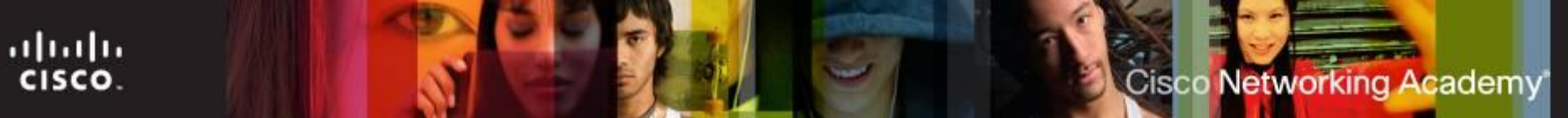

#### 8.4.1.3 Restrizioni all'accesso

#### **Restrizioni sui tentativi di accesso non riusciti**

- Dispositivi iOS gli apparati vengono disabilitati dopo **cinque** tentativi di accesso falliti.
	- Dopo il sesto tentativo fallito, l'apparato si disabilita per un minuto.
	- Ogni tentativo fallito dopo il sesto incrementa tale tempo di attesa (5', 15', 60', 60').
	- Per maggiore sicurezza, attivare l'opzione **Cancellare i dati dopo 10 tentativi falliti di inserimento del codice**.
	- Per ricuperare i dati e l'apparato, connetterlo al computer su cui è stata eseguita l'ultima sincronizzazione, e usare l'opzione **Ripristina** di iTunes.
- Dispositivi Android il numero di tentativi falliti prima del blocco dipende dal tipo di dispositivo e dalla versione di Android.
	- Dopo che un dispositivo è bloccato, può essere sbloccato introducendo l'**account Gmail** usato per configurarlo all'inizio.

#### 8.4.2 Servizi Cloud-enabled

### **Servizi Cloud-enabled**

#### **Backup remoto**

- agli utenti iOS sono assegnati 5 GB di spazio libero su iCloud.
- gli utenti di dispositivi Android hanno il Calendario, la Gmail e la rubrica dei contatti salvati automaticamente.
- **App di localizzazione**  sono disponibili diverse applicazioni per localizzare remotamente un dispositivo:
	- con iOS è spesso usata l'app **Find My iPhone**.
	- Usa le celle delle reti mobili, gli hotspot Wi-Fi e il GPS per localizzare il dispositivo.
- **Remote Lock**  permette di bloccare da remoto un apparato con un passcode.
- **Remote Wipe**  cancella tutti i dati da un dispositivo e lo riporta allo stato originale di fabbrica.

#### ahah CISCO. Cisco Networking Academy

#### 8.4.3.1 Sicurezza software

### **Antivirus**

#### **App antivirus sono disponibili sia per Android, sia per iOS**

- a seconda dei permessi impostati quando è stato inizializzato il dispositivo, l'app antivirus potrebbe non essere in grado di lanciare scansioni automatiche o pianificate. In tal caso le scansioni vanno avviate manualmente.
- iOS non permette mai scansioni automatiche o pianificate, come forma di sicurezza verso software maligno che voglia utilizzare risorse non consentite. Le scansioni devono essere lanciate manualmente.
- **Rooting (Android) e Jailbreaking (iOS)**  è l'azione di sblocco del bootloader, che permette di installare un nuovo Sistema Operativo.
	- Invalida la garanzia del costruttore.
	- Espone il dispositivo a programmi maligni o a infezioni virali.

#### 8.4.3.2 Patch e upgrade

ahah

CISCO.

# **Le patch e gli aggiornamenti dell'OS**

- **Gli aggiornamenti** aggiungono funzionalità o aumentano le prestazioni.
- **Le patches** (cerotti) possono sistemare (fix) problemi di sicurezza o altre questioni inerenti l'hardware o il software.
- Gli aggiornamenti e le patch di **Android** usano un processo di distribuzione automatico.
	- Quando un operatore o un costruttore ha un aggiornamento per un apparato, esso appare come notifica di "aggiornamento disponibile" sul dispositivo.
- Gli aggiornamenti e le patch di **iOS** usano anch'essi un processo di distribuzione automatico.
	- Per verificarne l'esistenza, occorre connettere il dispositivo a iTunes.

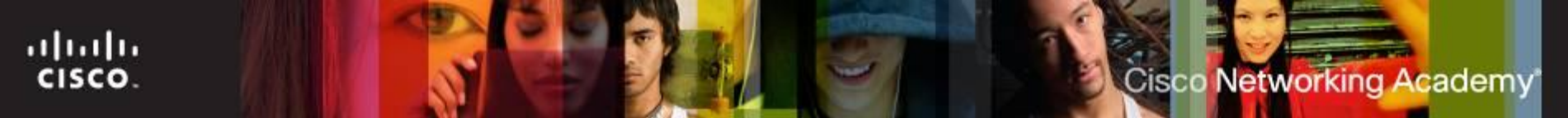

8.5 Troubleshooting

#### **Troubleshooting di base sui dispositivi mobili**

- Assicurarsi che il dispositivo mobile sia in garanzia.
- Se lo è, spesso può essere restituito al negozio di acquisto per la sostituzione.
- Se non lo è, va paragonato il costo della riparazione con quello della sua sostituzione.
- Gli apparati mobili cambiano rapidamente nel progetto e nelle funzionalità, per cui spesso è più costoso ripararli che sostituirli.

8.5.1 Il troubleshooting dei dispositivi mobili

### **Il processo di troubleshooting**

- **Step 1** Identificare il problema
- **Step 2** Stabilire una teoria sulle probabili cause
- **Step 3** Provare la teoria per determinare la causa
- **Step 4** Stabilire un piano di azione per risolvere il problema e implementare la soluzione
- **Step 5** Verificare la piena funzionalità del sistema e implementare eventuali misure preventive
- **Step 6** Documentare quanto scoperto (conclusioni), le azioni svolte e i risultati.

# **Step 1 – Identificare il problema**

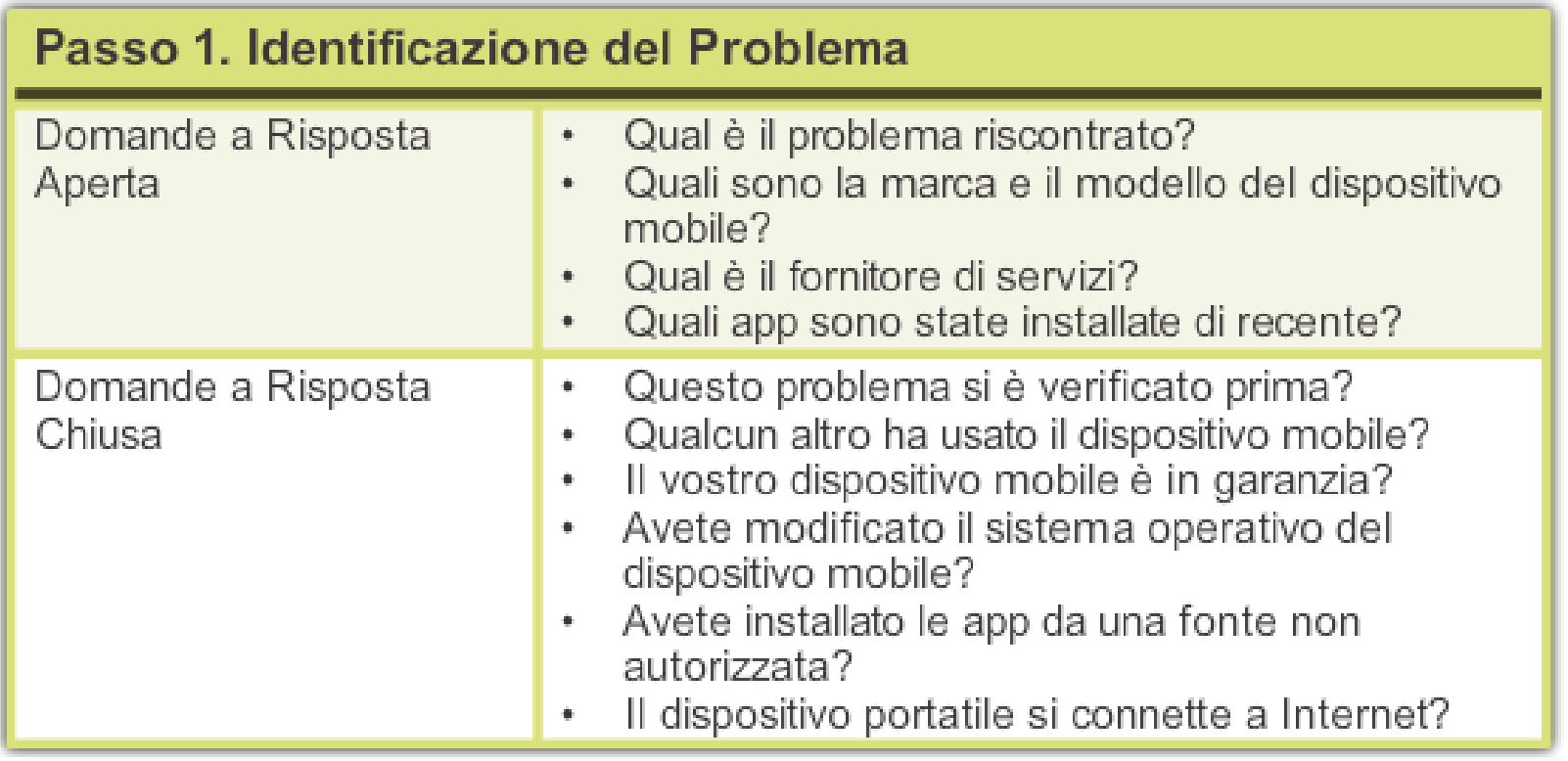

8.5.1.2 Step 2

# **Step 2 – Teoria sulle probabili cause**

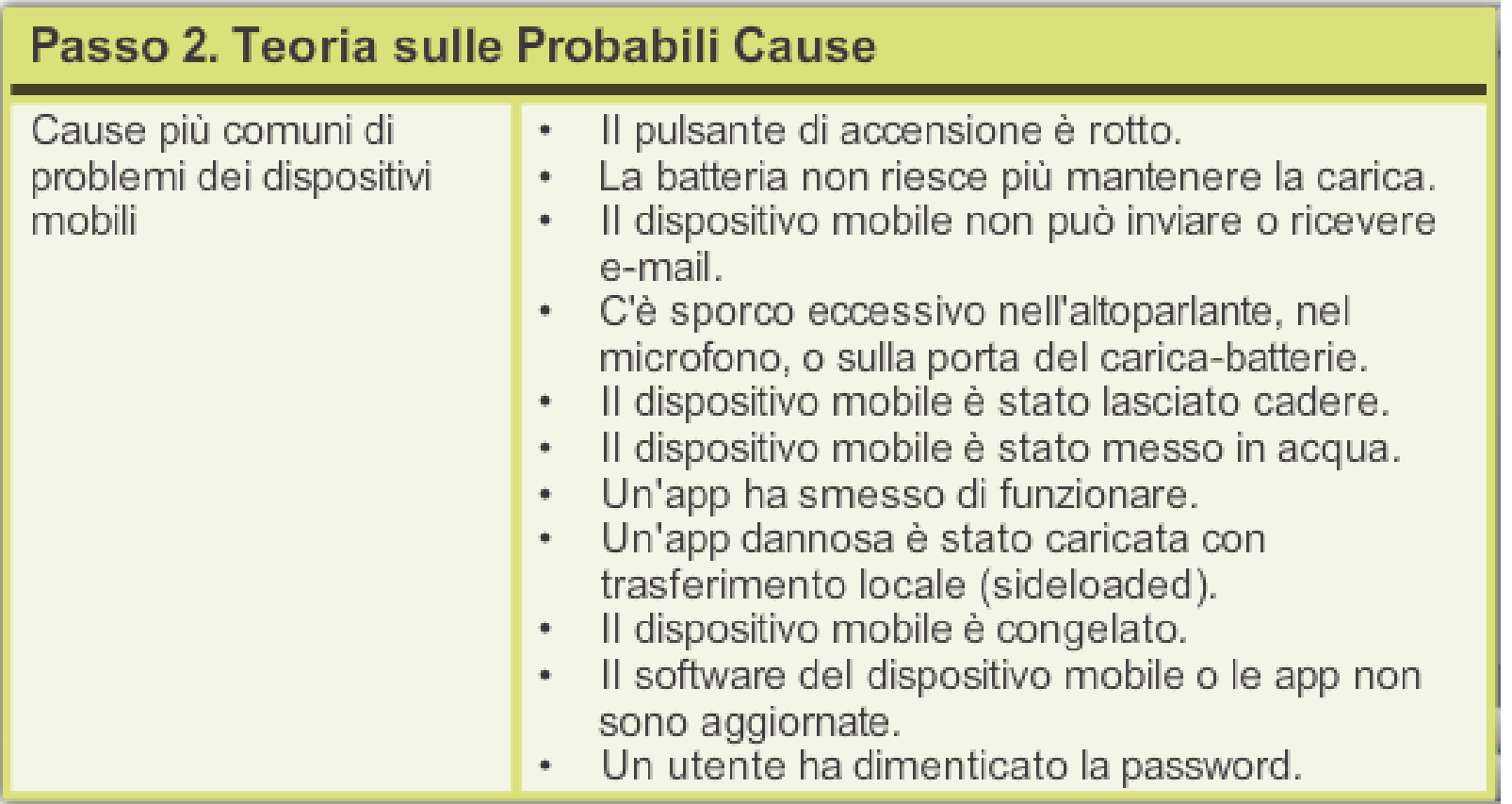

8.5.1.3 Step 3

### **Step 3 – Test sulle probabili cause**

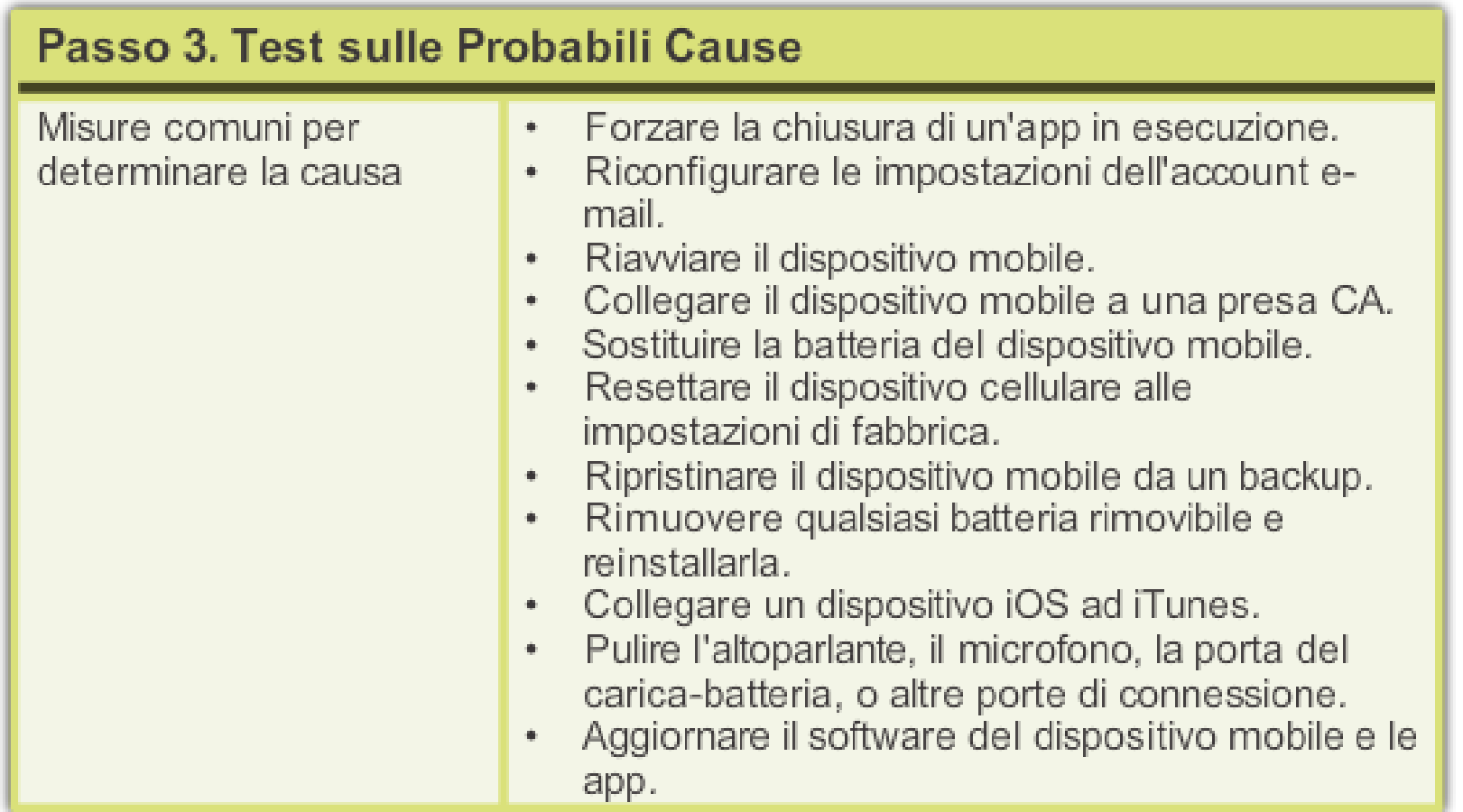

8.5.1.4 Step 4

### **Step 4 – Piano d'azione per risolvere il problema e relativa implementazione**

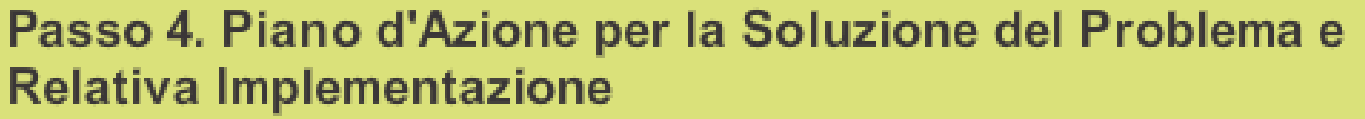

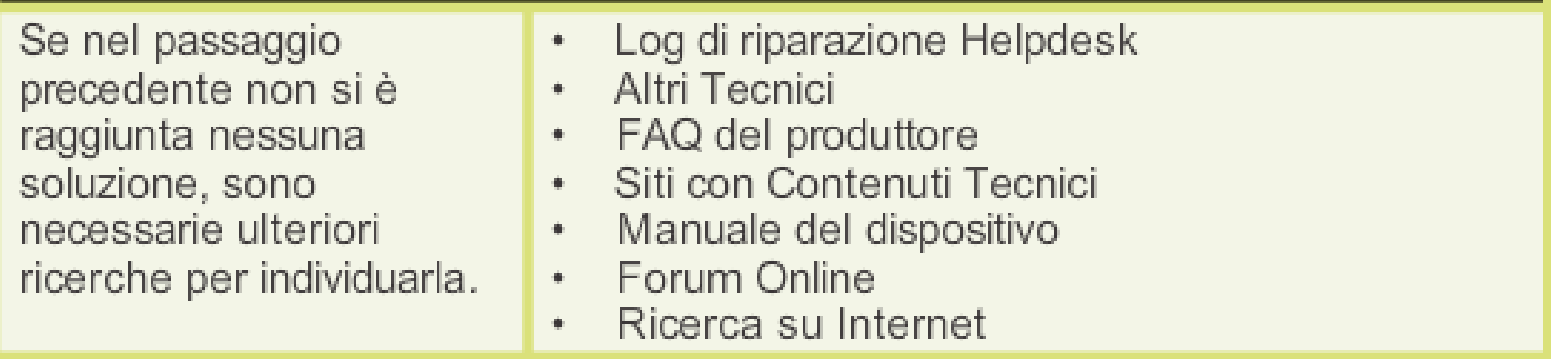

#### <sup>8.5.1.5 Step 5</sub> 5 – Verificare la piena funzionalità del</sup> **sistema e implementare misure preventive**

#### Passo 5. Verifica della Piena Funzionalità del Sistema e Attuazione di Misure Preventive

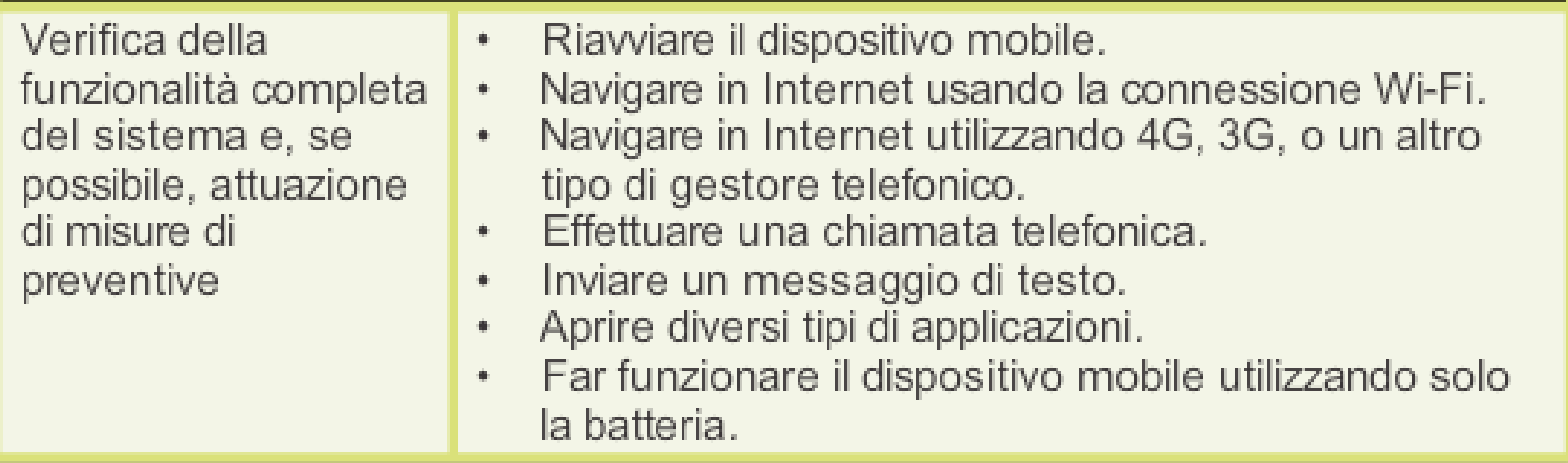

ahaha CISCO.

8.5.1.6 Step 6

### **Step 6 – Documentare le conclusioni, le azioni svolte e i risultati**

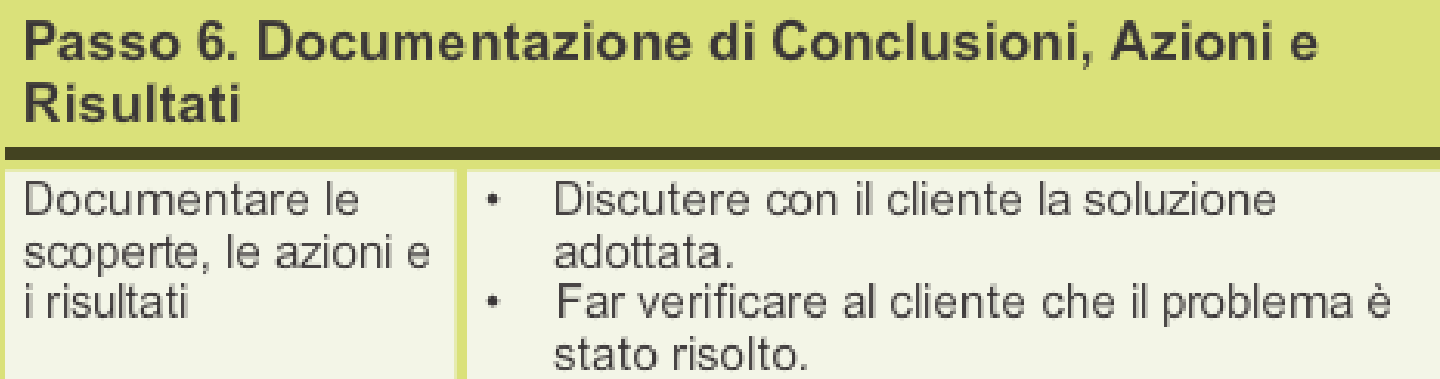

- Fornire al cliente tutta la documentazione di lavoro.
- Documentare le misure adottate per ۰ risolvere il problema sull'ordine di lavoro e sul giornale del tecnico.
- Documentare ogni componente utilizzato ۰ per la riparazione.
- Documentare il tempo impiegato per ۰ risolvere il problema.

#### 8.5.2.1 Problemi e soluzioni

ahah CISCO.

# **Problemi più comuni e soluzioni**

 Molti problemi dei dispositivi mobili possono essere risolti solo spegnendo e riaccendendo l'apparato. Quando un dispositivo non reagisce a un **riavvio**, può essere necessario farne un **reset**.

#### **Reset di dispositivi Android:**

- Tenere premuto il tasto di **accensione** finché l'apparato non si spegne. Riaccendere l'apparato.
- Tenere premuto il tasto di **accensione** e il tasto "**Volume –**" finché l'apparato non si spegne. Riaccendere l'apparato..
- **Impostazioni > Backup e ripristino > Ripristino dati di fabbrica > Ripristina dispositivo**.
- **Reset di dispositivi iOS:** 
	- Tenere premuto il tasto **Standby/Riattiva** e il tasto **Home** per 10", fino a quando non appare il logo Apple.
	- **Impostazioni > Backup e ripristino > Ripristino dati di fabbrica > Ripristina dispositivo**.
- **Vedere la scheda Problemi comuni e soluzioni sul Curriculum.**

#### 8.6 Riepilogo

### **Capitolo 8 – Riepilogo**

Questo capitolo introduce i dispositivi mobili e i seguenti importanti concetti che li riguardano:

- Gli apparati mobili hanno poche parti sostituibili in campo (FRU).
- È spesso più conveniente sostituirli che ripararli, dato il costo elevato delle riparazioni.
- Contengono spesso parti proprietarie, non sostituibili con generiche.
- Come dispositivi di input usano spesso schermi touchscreen al posto di tastiera e mouse.
- Impiegano dischi SSD, per le loro dimensioni, efficienza energetica e silenziosità.
- **Il software open source può essere modificato da tutti a costo zero.**

8.0 Obiettivi

# **Capitolo 8 – Riepilogo (Continua)**

- Usare solo fonti ufficiali di contenuti, per evitare malware e contenuti inaffidabili.
- Android e iOS hanno GUI simili per l'accesso alle app e ai contenuti.
- I dispositivi mobili usano sensori, come il GPS e l'accelerometro, per migliorare le loro funzionalità.
- Le connessioni di rete dei dispositivi mobili sono date dalle reti cellulari, dal Wi-Fi e da Bluetooth.
- Gli account email sono strettamente legati ai dispositivi mobili e forniscono vari servizi di sincronizzazione dei dati.
- Gli apparati Android usano alcune app per sincronizzare i dati che non sono automaticamente sincronizzati da Google.
- Gli apparati iOS usano iTunes per sincronizzare I dati e altri contenuti.

8.0 Obiettivi

# **Capitolo 8 – Riepilogo (Continua)**

- Vari tipi di passcode bloccano l'accesso ai disposirivi mobili.
- **I backup remoti permettono di tenere copia dei dati dei dispositivi** mobili nel Cloud.
- Il blocco remoto o la cancellazione totale remota sono funzionalità che rendono sicuro un apparato, anche se rubato o perso.
- $\blacksquare$  I software antivirus vengono spesso usati sui dispositivi mobili per evitare che contagino programmi maligni ad altri apparti o ai PC.

# Cisco | Networking Academy<sup>®</sup><br>Mind Wide Open<sup>™</sup>